## **Live Controls**

The **Live Controls** are on the right side of the QuickShow window and it is the main tab that is used during Live performances.

Click on this picture to get more information about the various buttons and areas. (Click anywhere that the cursor changes to a pointing finger.)

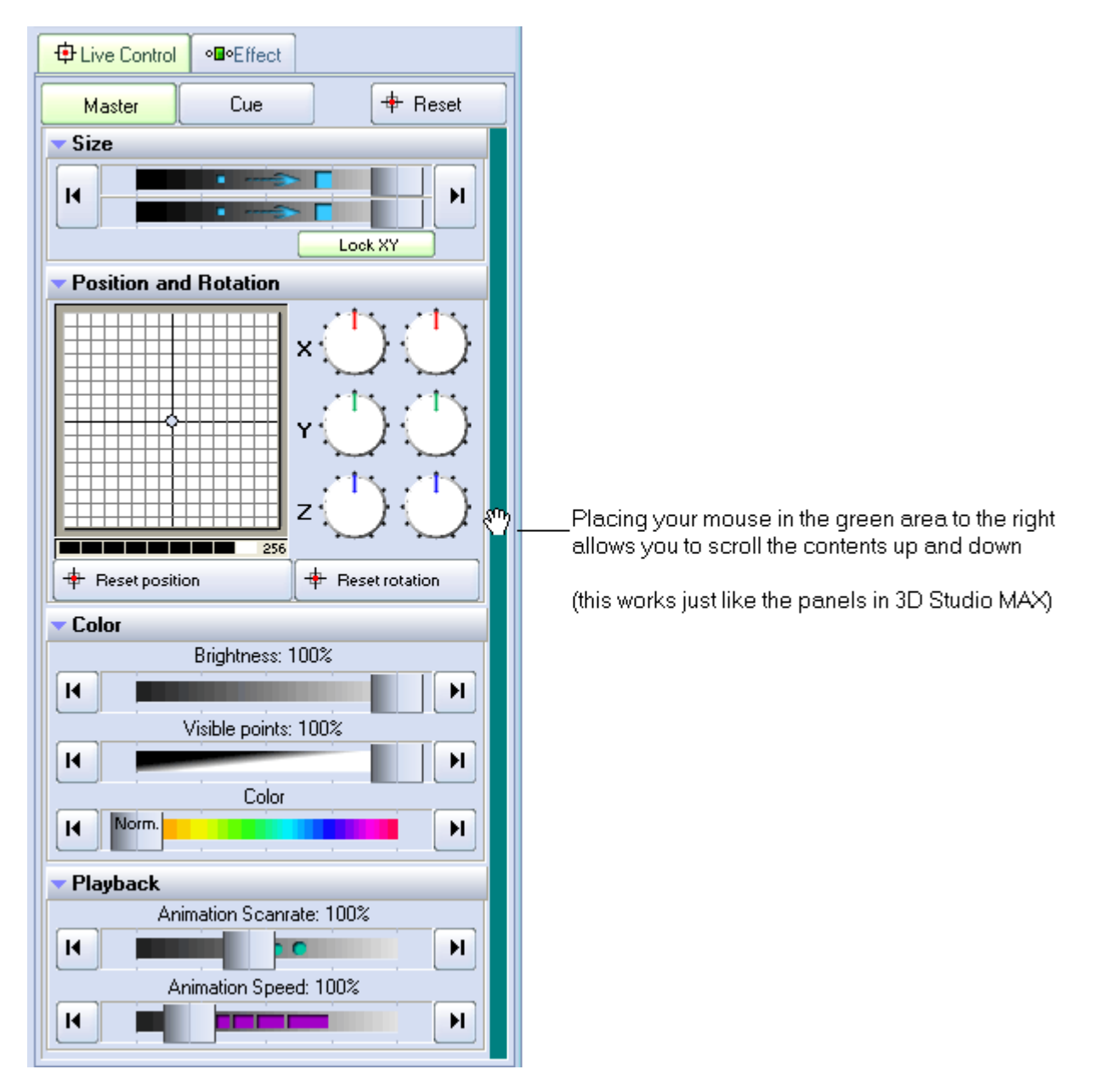

## See Also

- [Live Control tab Master and Cue controls](http://wiki.pangolin.com/doku.php?id=quickshow:master_and_cue_controls)
- [Live Control tab Size controls](http://wiki.pangolin.com/doku.php?id=quickshow:size_controls)
- [Live Control tab Position and Rotation controls](http://wiki.pangolin.com/doku.php?id=quickshow:position_and_rotation_controls)
- [Live Control tab Color controls](http://wiki.pangolin.com/doku.php?id=quickshow:color_controls)
- [Live Control tab Playback controls](http://wiki.pangolin.com/doku.php?id=quickshow:playback_controls)
- [Controlling cues during playback](http://wiki.pangolin.com/doku.php?id=quickshow:controlling_cues_during_playback)

## [Return to Index](http://wiki.pangolin.com/doku.php?id=quickshow:start)

From: <http://wiki.pangolin.com/> - **Complete Help Docs**

Permanent link: **[http://wiki.pangolin.com/doku.php?id=quickshow:live\\_controls&rev=1564482089](http://wiki.pangolin.com/doku.php?id=quickshow:live_controls&rev=1564482089)**

Last update: **2020/06/11 19:21**

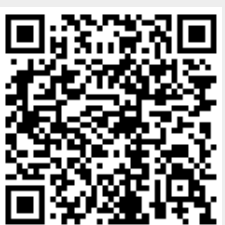